# **Virtual Classroom Rules and Consequences**

Below are expectations we are asking each student to follow while engaged in remote/virtual learning.

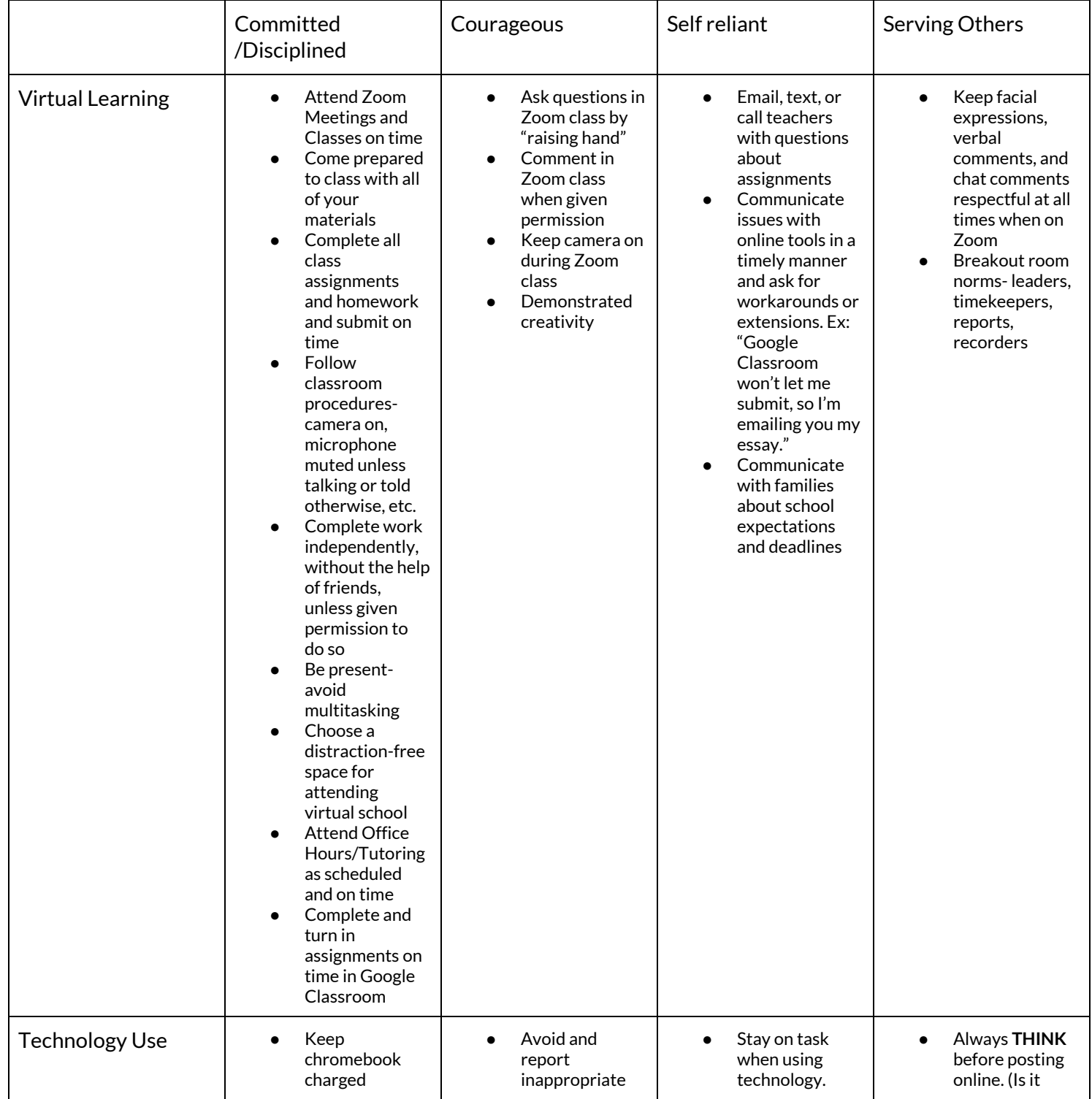

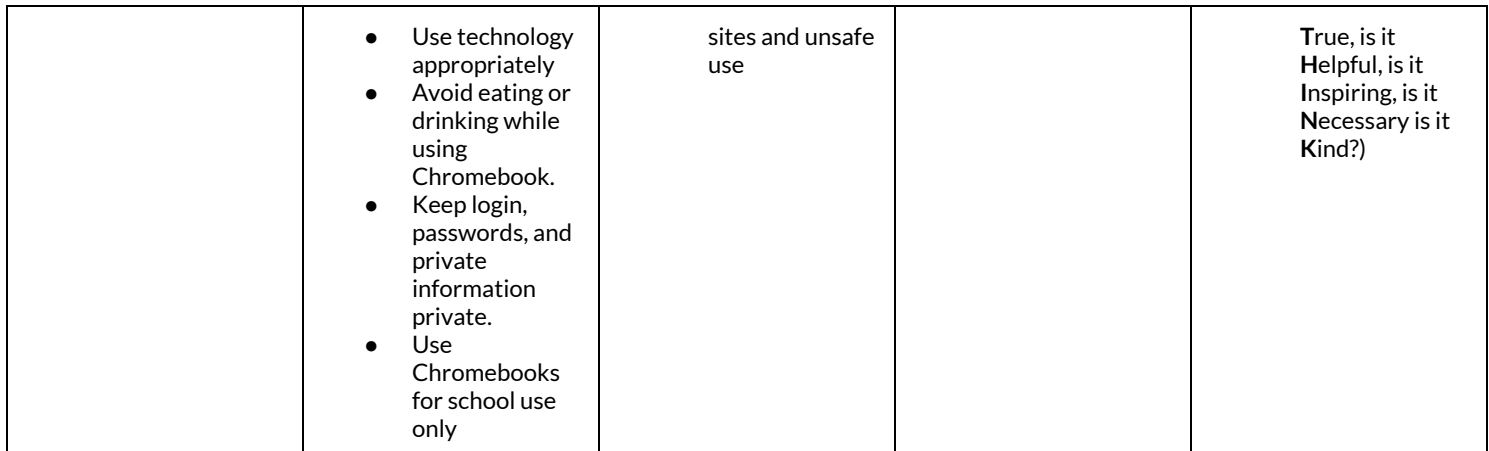

Should a student not meet expectations during virtual learning, a consequence will be administered. Please see below the consequences that will be assigned to specific behaviors.

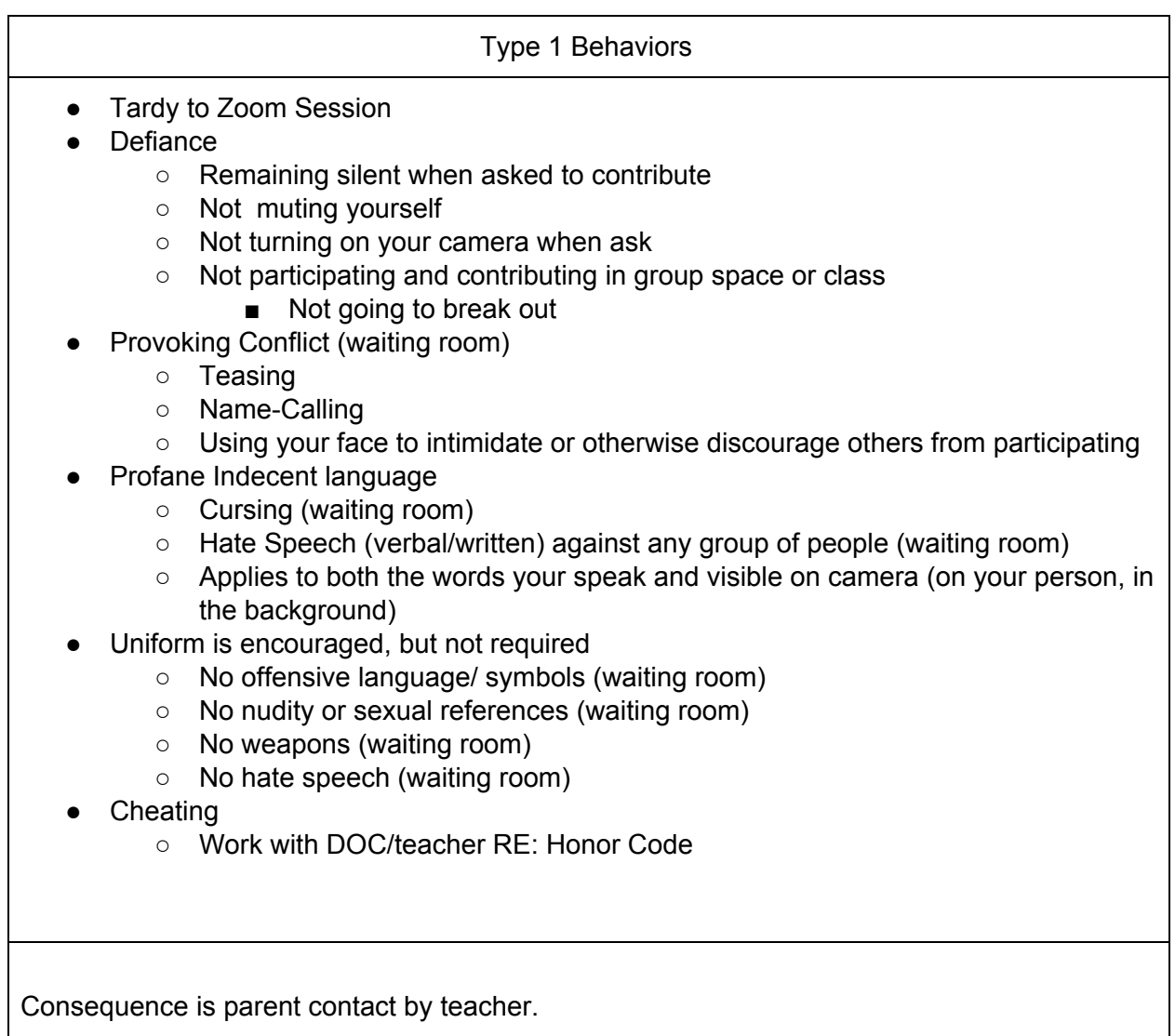

If behavior presents in multiple spaces or is a pattern over time, student consequence will be a Restorative Conversation with Student Support (with teacher and SSTeam member), SST will then, make contact with parent and more severe consequence could be administered

### Type 2

- Repeat violations of type 1 behaviors
- Tobacco possession or use
- Inappropriate use of technology
	- Visibly being on another form of tech during class
		- Video games
		- Personal music
		- Cell phones
		- Hand held devices
		- TVs
		- Media depicting fighting, drugs, gang related activity, pornography
	- Inappropriate websites
- **Drug Paraphernalia** 
	- Bongs
	- Roach clips
	- Miniature spoon
	- pipes
	- Or anything used to consume illegal drugs
- Skipping
	- Failing to attend scheduled class or activity w/o authorization after grace period

The above behaviors will result in either of the following:

- 1. Make-up hours with teacher
- 2. Attend zoom with SSC

If the student refuses to attend make-up hours with the teacher, their participation grade for the day would be affected.

If a student refuses to attend the restorative conversation, parent contact made again, and student assigned to in school suspension.

### Type 3

- Repeated violations of type 2 behaviors
- Profane or Indecent language directed toward an authority figure
	- Cursing or indecent language toward an adult whether verbal or written
- Eloping
	- Leaving Zoom without authorization
- Non- compliance with an administrative directive
- Not showing up to your assigned consequence
- Vandalism under \$500
	- Destroying school issued computers
- Theft of school property under \$500
	- Selling the school computer
- Falsifying records
	- Access to your own online portals no one else's
	- Should not be involved with anyone else's accounts, passwords etc.
- Inappropriate sexual behavior
	- Unsolicited sexual comments either verbal or written
	- Showing your personal body parts, anyone else's body parts or depictions of private areas
- Alcohol or drug like substance possession; use or under the influence
	- Showing or partaking of drugs or alcohol on camera
- Threats: Class 1
	- Threats to a student, staff of school
	- Threat must be one that is believed to bring bodily harm
- Possession of weapon replica (shown on camera)
	- Stun Gun
	- BBGun
	- Airgun
	- AirSoft Gun
	- Cap Gun
	- Toy Gun (not water gun)
	- Possession of other weapons (shown on camera)
		- Knives
		- Switchblades
		- Razor blades
		- Box cutters
		- Anything else with a blade
		- Brass knuckles
		- Ammunition
		- Billy clubs
		- Nun-chucks
		- Taser
		- Pepper Spray
- Any other weapon that could cause bodily harm ( on camera )
	- Alert proper authority
- **Gang Activity** 
	- $\circ$  Participating in a display of symbols or paraphernalia or the recruitment/ of a student into a gang ( violent or disruptive groups)
		- Throwing up gang signs
		- Physically representing on camera that you are in a gang
		- Verbal representation of gang activity
		- Gang activity or affiliation can not be shown in anyway

These actions automatically result in a consequence and a restorative conversation. The

consequence for these actions is in school suspension.

### Type 4 ● Repeat Violations fo Level 3 ● Under the influence of illegal drugs ○ While participating in school ● Threats: Class 2 ○ Threat to cause harm to student , staff, school ○ Evidence must support the threat is actually/ potentially harmful/lethal to safety of student, staff, school or community **Bullying** ○ An intentional act that is severe, persistent, pervasive and interferes with a students educational benefits opportunities or performance ■ Unwanted teasing ■ Threatening ■ Intimidating behavior ■ Cyberbullying ■ Hazing ■ Theft ■ Sexual/religious/racial harassment ■ Public humiliation **Cyber Bullying** ○ An intentional act that is severe persistent pervasive and interferes with a students educational benefits opportunities or performance (in an online setting/ on social media) ■ Unwanted teasing ■ Threatening ■ Intimidating behavior ■ Hazing ■ Theft ■ Sexual/religious/racial harassment ■ Public humiliation

These actions automatically result in a consequence and a restorative conversation. The consequence for these actions is out of school suspension.

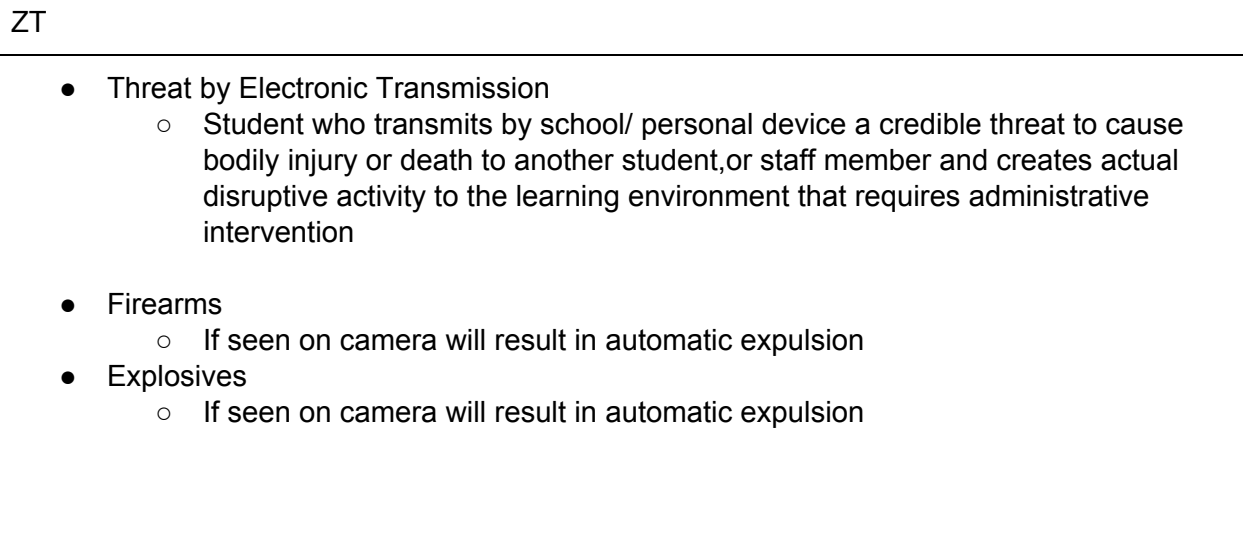

# **Virtual Learning Tools**

## **Student Emails**

- Your student's email address is on their **individual student sheet**.
- To log into their account, your student will need to:
	- 1. Go to **[www.gmail.com](http://www.google.com/)**.
	- 2. Type his/her email address in the blank space. Make sure to include "**@stu.leadpublicschools.org**".
	- 3. Click next.
	- 4. Type his/her password in the blank space
	- 5. Click "Next".
- Please have your student **check his/her email daily** for updates and assignments from teachers and school staff.

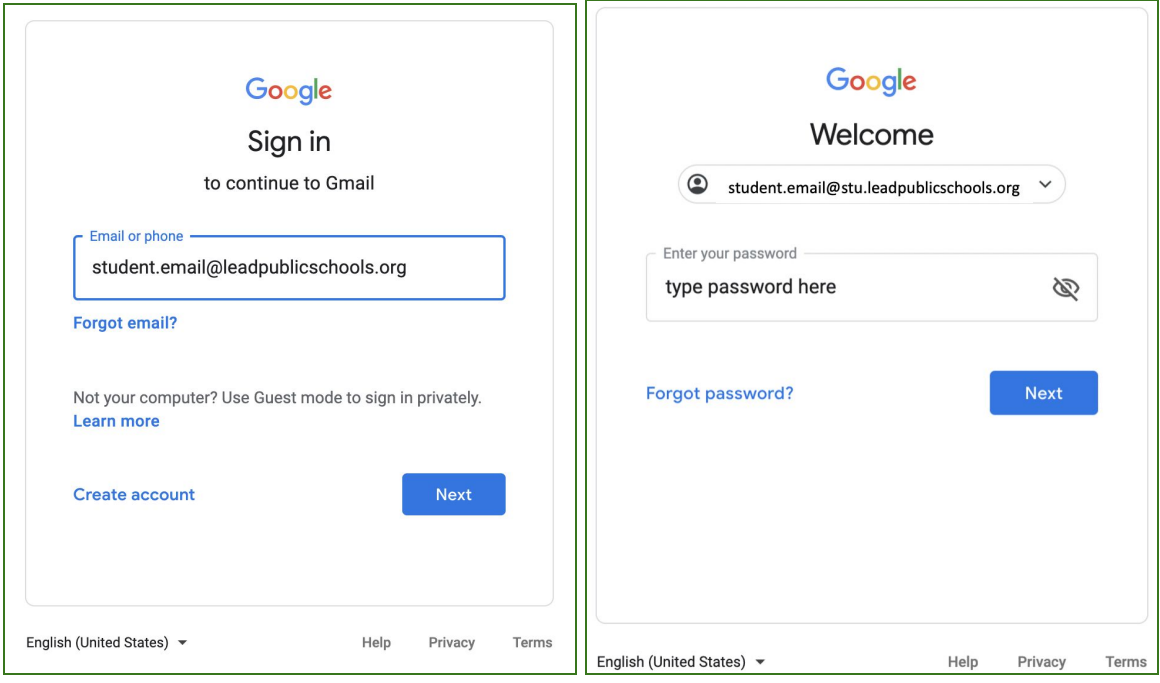

## **Clever**

When you open your chromebook and login, the Clever homepage will automatically open on your

computer. This is a **personalized webpage** that gives you access to your **teacher pages** for your classes, **Google Classrooms**, **classroom apps**, and school-specific links like **Zoom**. The great thing about Clever is that it puts all of your school resources in one place, and it also will automatically sign you into some apps, and will remember your password for other apps and links once you've signed in the first time.

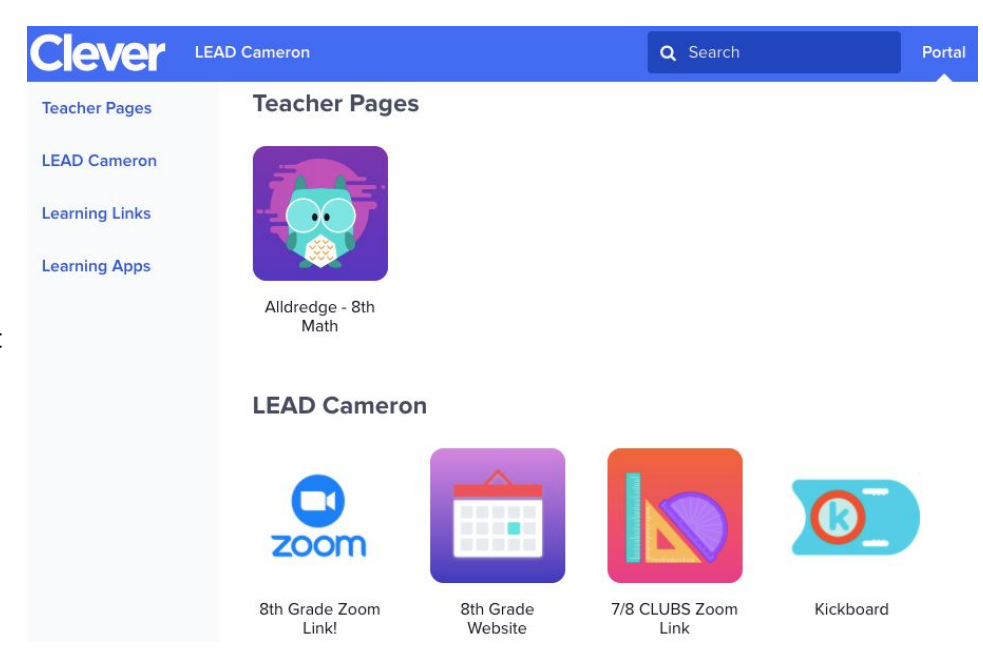

### **Login Instructions:**

Open your chromebook and sign in using your student email address and password from your **individual student sheet**. It should automatically bring you to this screen. Click on "Log in with Google", and enter your student email address and same password again, and you will be at your Clever homepage!

### **Lead Public Schools**

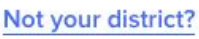

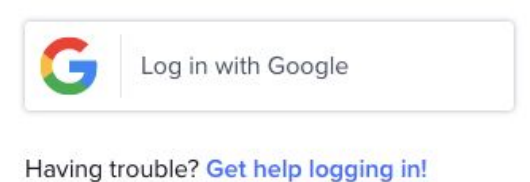

If you are using another device to do your schoolwork, you can access the Clever login screen by going to <https://clever.com/in/lead-public-schools> to login.

## **Google Classroom**

**Google Classroom** is where your students can find their assignments posted for each of their classes. Students will see links to Google Classroom in their **Clever Portal.** The icon for Google Classroom looks like this green image on the right.

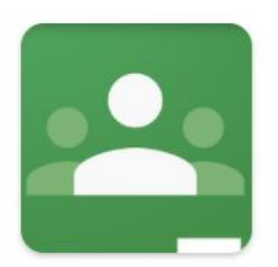

Google Classroom

Once you click this link, you may be asked to log in, using your student email address and password from your **individual student sheet.**

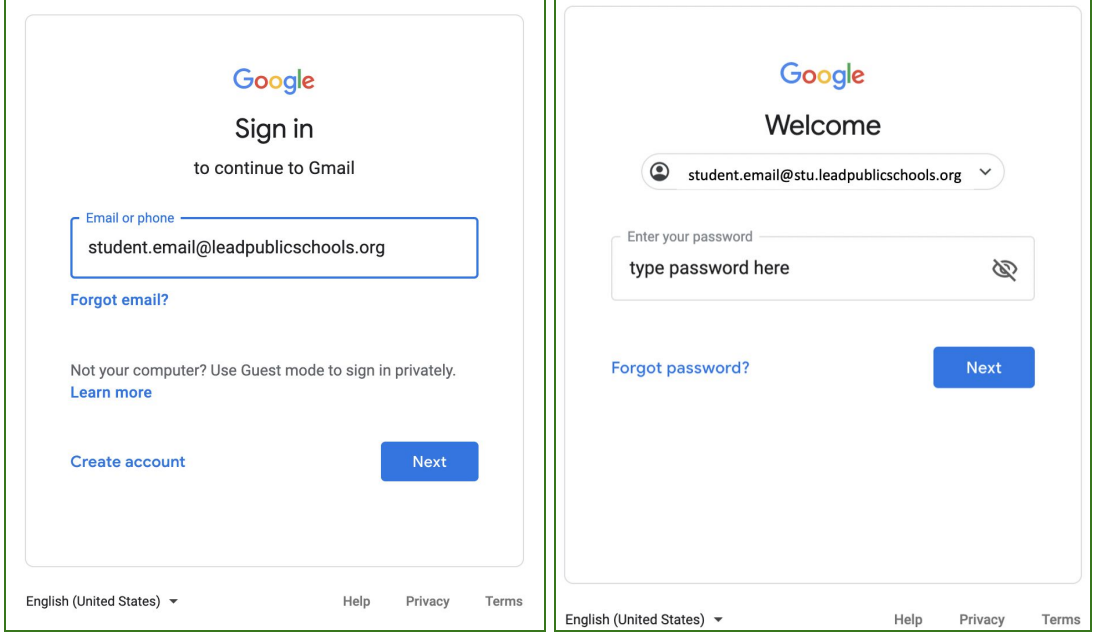

Once you log in, you will see a homepage that looks like this:

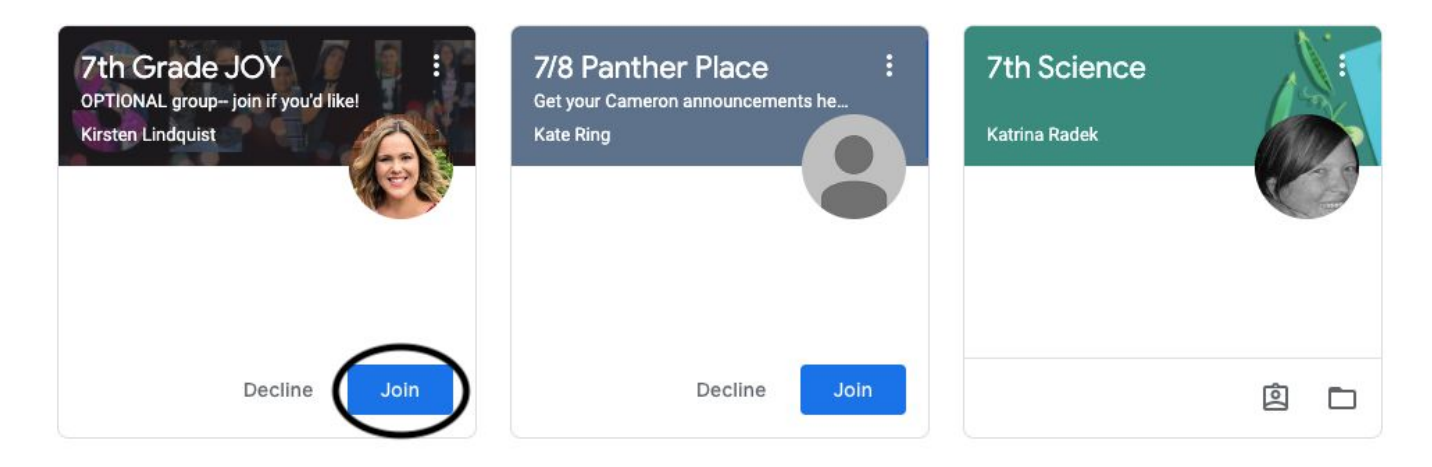

Click the blue 'Join' button to join the class. Then, click each subject name to see classwork posted for that subject. Here, you can submit work that your teachers assigned to you.

## **Zoom**

Zoom is a **video conferencing** platform that allows students to attend **live lessons** with their teachers. LEAD Public Schools will use Zoom video conferencing daily to provide live virtual instruction.

Links to Zoom sessions will be provided to students through their **Clever Portal** or **Google Classroom**. Once you click the Zoom link, follow these quick steps to join the video call:

1. You may be prompted to "Open Zoom.us." Click "Open Zoom.us."

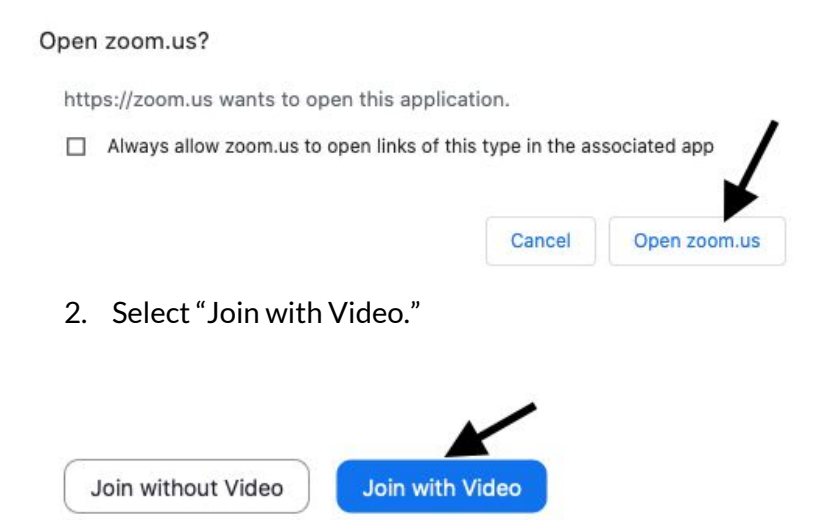

- 3. You may be placed in a waiting room that says "Please wait, the host will let you in soon." Simply wait and the host will let you in.
- 4. Once admitted into the meeting, Select "Join with Computer Audio."

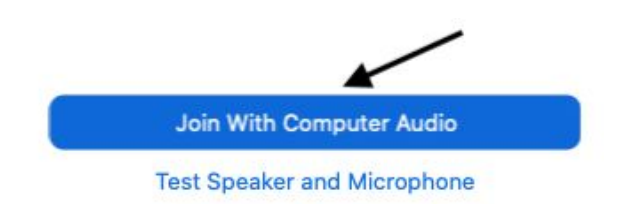